## **INSÉRER UNE PAGE INTERNET EXTERNE <sup>À</sup> LABOMEP**

Il est possible d'insérer dans LaboMEP une page Internet externe à LaboMEP.

**1.** Créer une page internet externe à LaboMEP dans la rubrique « Mes ressources » (Cf. documentation « Créer ses propres ressources »).

2. Indiquer le titre de votre page Internet, un descriptif (ce dernier vous est destiné) et l'adresse Internet de votre page externe puis cliquer sur l'onglet « Enregistrer » du menu.

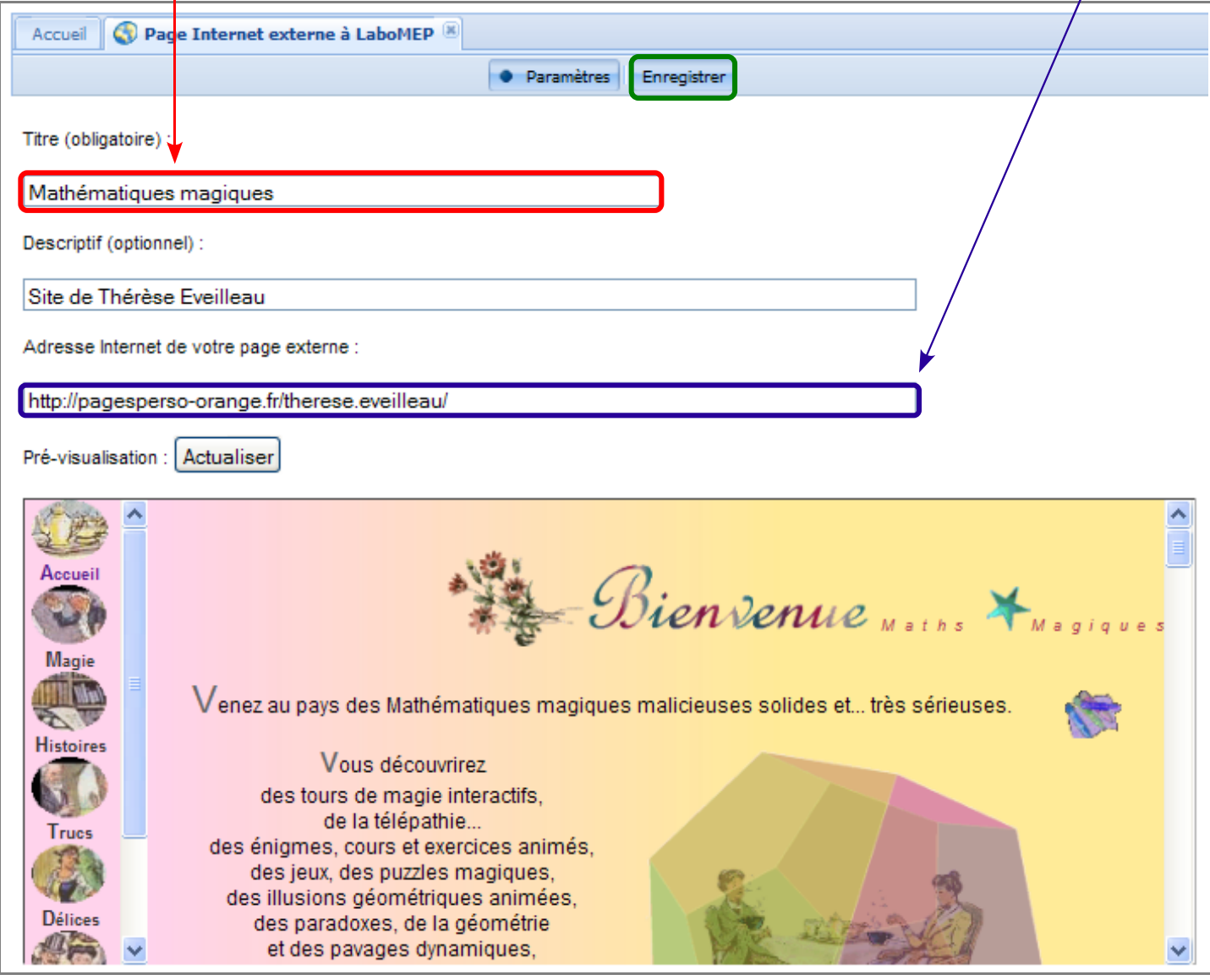

**3.** Tester la page internet dans une nouvelle fenêtre.

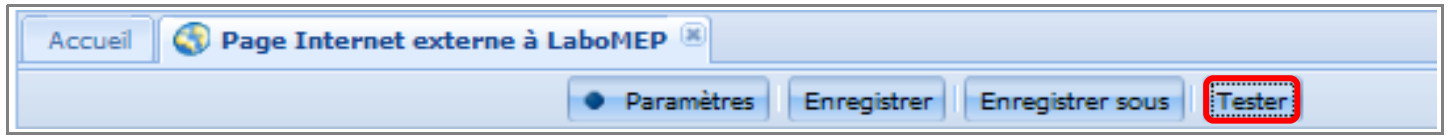

4. Fermer la séance en cliquant sur la croix **de l'en-tête pour revenir à la page d'accueil**.

Remarque : Pour modifier et organiser ses propres ressources, se reporter à la documentation « Organiser ses propres ressources ».